# UCTrader Prijava putem SMS-a

**Upute za korisnike: Prijava putem SMS-a & Često postavljana pitanja**

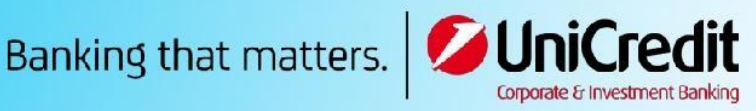

**UNCIER** 

## Sadržaj

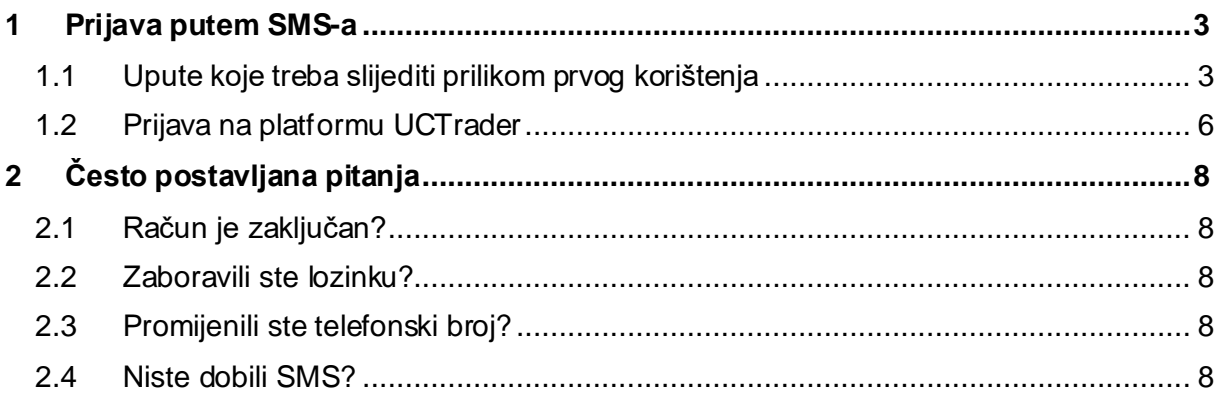

### <span id="page-2-0"></span>1 Prijava putem SMS-a

#### <span id="page-2-1"></span>1.1 Upute koje treba slijediti prilikom prvog korištenja

U poruci dobrodošlice (Welcome E-mail) dobili ste korisničko ime za pristup platformi UCTrader te poveznicu na stranicu za registraciju, ako želite koristiti mobilnu aplikaciju CA Mobile OTP za generiranje vaših jednokratnih zaporki.

Kako biste po prvi put pristupili platformi UCTrader, slijedite niženavedene korake:

- 1. Otvorite poveznicu na platformu UCTrader [\(](https://uctrader.unicreditgroup.eu/auth/login)<https://uctrader.unicreditgroup.eu/auth/login>).
- 2. Unesite korisničko ime (**Username**) i kliknite Nastavi (Next).

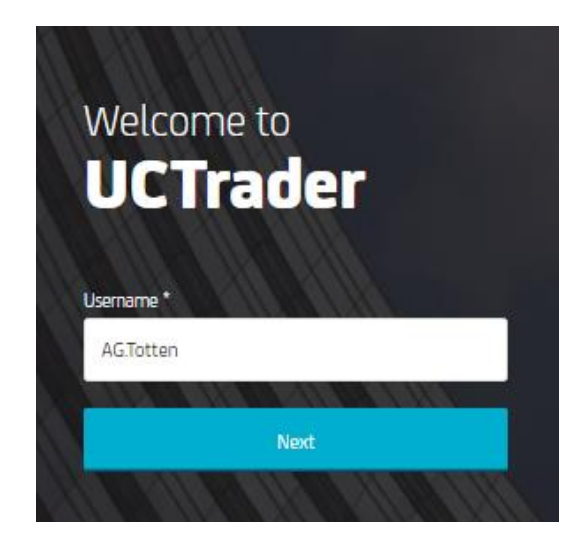

3. Na vaš konfigurirani telefonski broj automatski se šalje SMS s pristupnim kodom (**Passcode**) koji se koristi u postupku prijave.

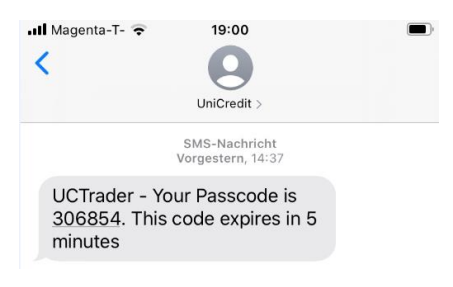

4. Unesite dobiven pristupni kod u polje na otvorenom prozoru platforme UCTrader i kliknite Prijava (Login).

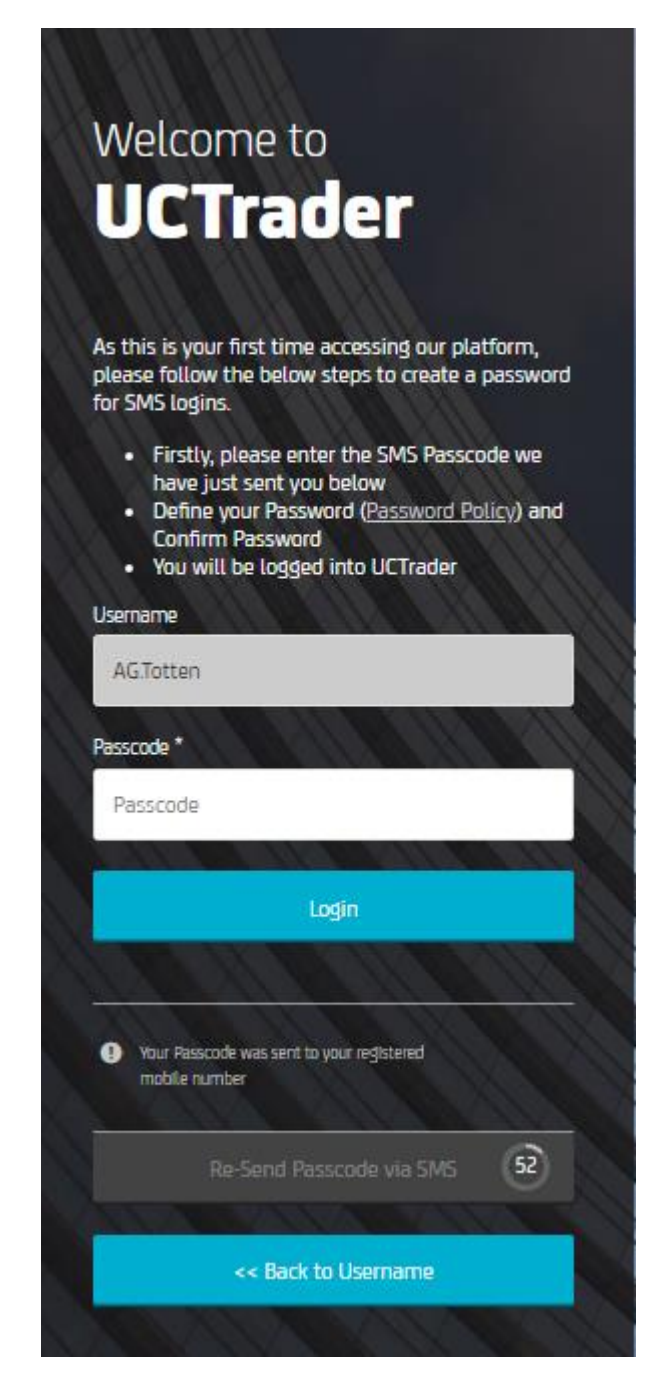

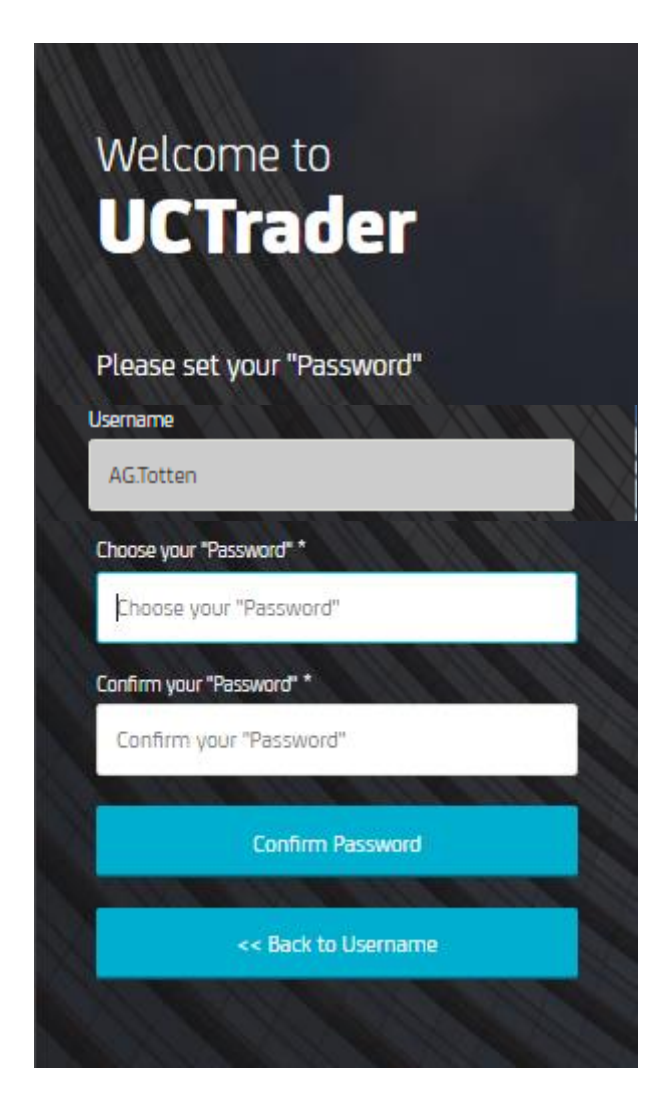

5. Odaberite osobnu lozinku (Password). (Imajte na umu da ćete ovu lozinku koristiti prilikom budućih prijava zajedno sa zaporkom koju ćete dobivati putem SMS-a.)

Vaša lozinka mora biti u skladu s definiranim pravilima u pogledu duljine, mogućih znamenaka i posebnih znakova.

6. Kliknite na Potvrdi lozinku (Confirm Password).

### <span id="page-5-0"></span>1.2 Prijava na platformu UCTrader

Kako biste pristupili platformi UCTrader nakon prve prijave, slijedite niže navedene korake:

- 1. Otvorite poveznicu na platformu UCTrader [\(https://uctrader.unicreditgroup.eu/auth/login](https://uctrader.unicreditgroup.eu/auth/login)).
- 2. Unesite vaše korisničko ime (**Username**) i kliknite Nastavi (Next).

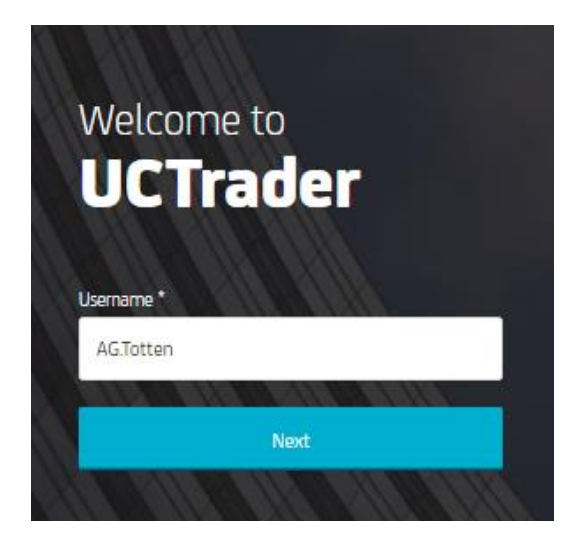

3. Unesite osobnu lozinku (**Password**) (koju ste odabrali prilikom prve prijave).

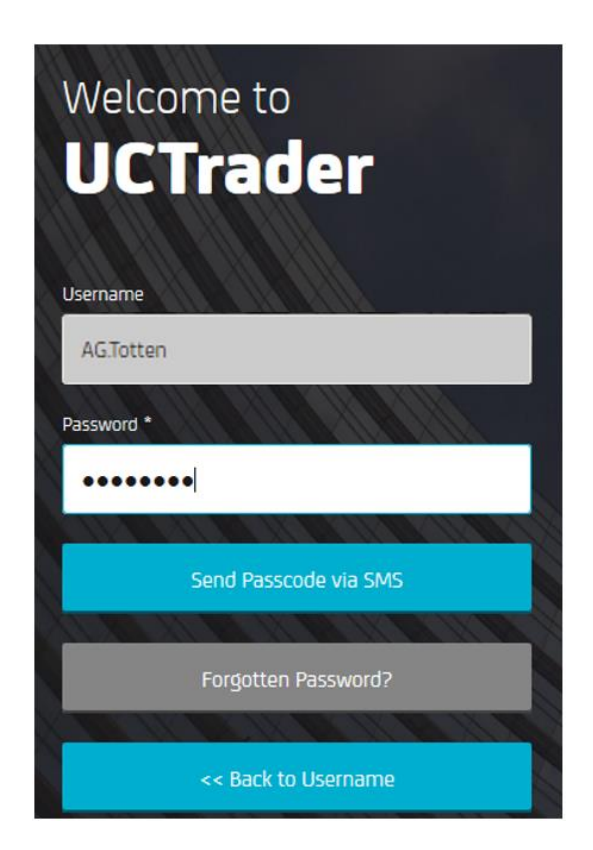

4. Kliknite na tipku Pošalji zaporku SMS-om (**Send Passcode via SMS**).

- 5. Unesite dobivenu pristupni kod na platformu UCTrader.
- 6. Kliknite na Prijava (Login).

### <span id="page-7-0"></span>2 Često postavljana pitanja

### <span id="page-7-1"></span>2.1 Račun je zaključan?

Vaš račun može biti zaključan iz dva razloga:

- 1. Osobna lozinka (**Password**) je triput uzastopno netočno unesena.
- 2. Pristupni kod dobiven putem SMS-a (**Passcode**) triput je uzastopno netočno unesen.

Ako je vaš račun zaključan, molimo vas kontaktirajte svoju**Prodaju**.

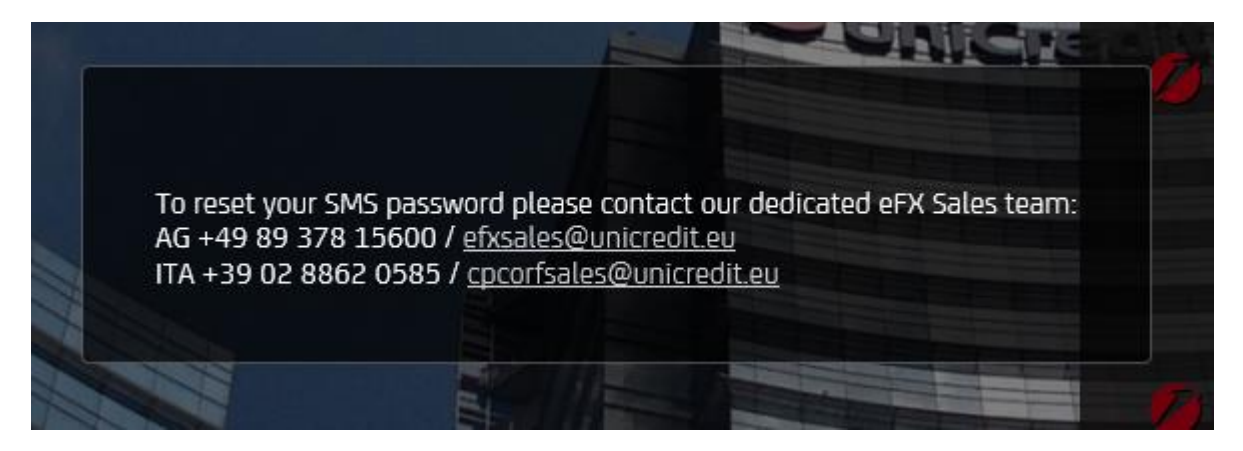

### <span id="page-7-2"></span>2.2 Zaboravili ste lozinku?

<span id="page-7-3"></span>Ako zaboravite osobnu lozinku (**Password**),za pomoć se obratite **svojoj Prodaji.**

#### 2.3 Promijenili ste telefonski broj?

<span id="page-7-4"></span>Ako želite promijeniti vaš telefonski broj, za pomoć se obratite **svojoj Prodaji**.

### 2.4 Niste dobili SMS?

Zbog prirode globalnih telekomunikacijskih mreža, s vremena na vrijeme SMS poruke mogu kasniti. Ako ne primite pristupni kod putem SMS-a, obratite se **svojoj Prodaji**.

U svakom slučaju, nakon 60 sekundi možete zatražiti novi pristupni kod. Međutim, imajte na umu da, ako prvobitna SMS poruka kasni te stigne kasnije, sustav neće prihvatiti pristupni kod sadržanu u toj poruci, a to može rezultirati zaključavanjem vašeg računa. Naime, sustav platforme UCTrader prihvatit će isključivo onaj pristupni kod koji je posljednji upućen.